# Nastavitve izpisov - dobavnice

Zadnja sprememba 06/11/2023 8:10 am CET

Navodilo velja za urejanje izpisa, ki ga izbiramo na dobavnici.

# **Urejanje nastavitev izpisa dobavnica**

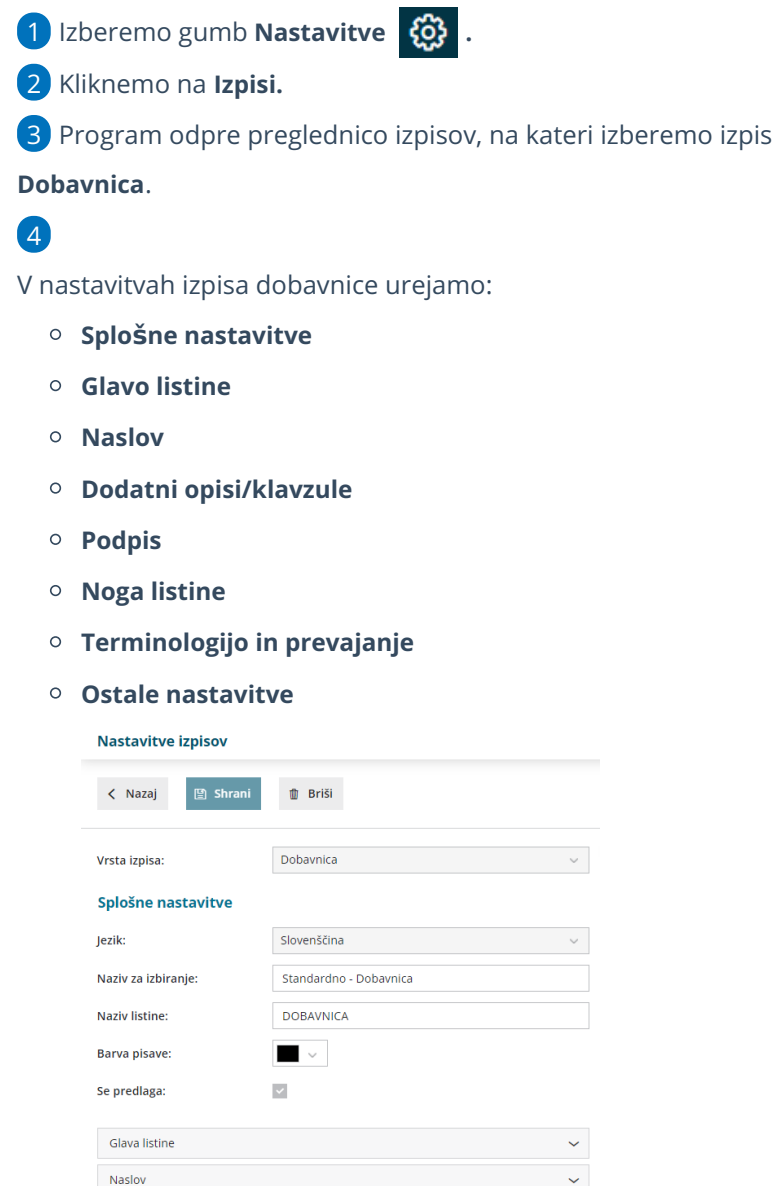

Dodatni opisi/klavzule Podpis Noga listine Terminologija in prevajanje Ostale nastavitve  $\ddot{\phantom{0}}$ 

O urejanju [standardnih](http://help.minimax.si/help/nastavitve-izpisov-splosne-nastavitve) nastavitev izpisov lahko preberete v splošnih nastavitvah izpisov.

## **Ostale nastavitve**

Program Minimax ponuja možnost, da nastavimo dodatne nastavitve za izpis dobavnice. Posamezno nastavitev vključimo tako, da damo kljukico pri nastavitvi:

- **Izpis prodajne cene -** pri izpisu dobavnice se natisne prodajna cena.
- **Izpis rabata in popusta -** pri izpisu dobavnice se natisne rabat in popust.
- **Izpis neto cene -** pri izpisu dobavnice se natisne neto cena.
- **Izpis vrednosti -** pri izpisu se natisne vrednost.
- **Izpis DDV -** pri izpisu se natisne DDV.
- **Tiskanje serijske številke -** natisne se serijska številka pod nazivom artikla.
- **Tiskanje serije -** natisne se številka serije pod nazivom artikla.
- **Dvovrstični izpis** vrstico artikla natisne v dveh vrsticah.
	- Nastavitve je obvezna v primeru tiskanja mase po vrsticah.
- **Tiskanje mase po vrsticah** na vrstici dobavnice se natisne masa posameznega artikla. Podatek je izpisan samo na dvovrstičnem izpisu, zato moramo predhodno označiti nastavitev **Dvovrstični izpis**.
- **Tiskanje mase artiklov** natisne skupno maso artikla pod seštevkom.
- **Tiskanje skupne količine -** natisne se skupna količina za vsako mersko enoto.
- **Tiskanje šifre artikla -** pri nazivu artikla se v oklepaju izpiše šifra artikla. Če artikel nima šifre, se šifra ne izpiše.
- **Tiskanje kode artikla -** pri nazivu artikla se v oklepaju izpiše koda artikla. Če artikel nima kode, se koda ne izpiše.
- **Tiskanje zaporedne številke vrstice -** pri izpisu listine so vrstice artiklov oštevilčene z zaporednimi številkami.
- **Tiskanje tarife in države porekla (intrastat)** ta nastavitev v kombinaciji z nastavitvijo [poročanja](http://help.minimax.si/help/obdobja-za-intrastat-osnovne-nastavitve) intrastat, omogoča izpis tarife in države porekla.
- **Izpis naslova Minimax** zapis Minimax se izpiše na dnu dobavnice.

Vsako vneseno spremembo na izpisu sproti pregledujemo s klikom na gumb **Osveži**.

- Če spremenimo nastavitve za tiskanje dobavnic, bo sprememba upoštevana na novih dokumentih.
- Če želimo, da se sprememba vidi na že potrjenem dokumentu, ga moramo preklicati in ponovno izstaviti. Ob tiskanju bo program upošteval nove nastavitve za izpise.

# **Urejanje nastavitve izpisa neposredno na dobavnici**

### 1

Nastavitev izpisa dobavnice urejamo neposredno na dobavnici.

- V meniju **Poslovanje > Izdani računi** pri vnosu **izdanega računa**.
- V meniju **Poslovanje > Zaloge** na **Izdaji** iz zalog.

#### 2 Na zavihku **Predogled,**

### 3

pri urejanju obstoječih nastavitev v polju > **Dodatni opisi/klavzule** lahko izbiramo izpis:

- iz nastavitev izpisov,
- iz zadnje dobavnice stranke
- Iz računa (če smo kopirali oz. razbremenili zalogo iz računa)

#### 4

ali s klikom na gumb **Nov izpis** + pripravimo nov izpis dobavnice.

#### Osnutek izdanega računa:

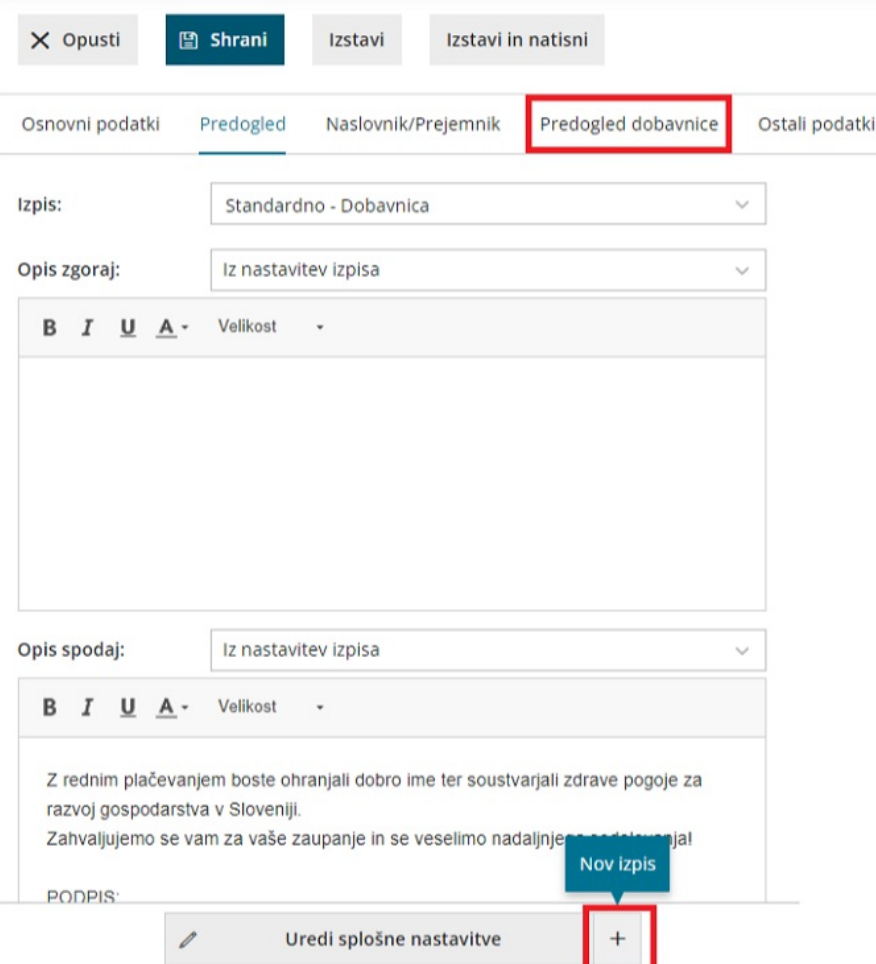

# $\%$  minimax